## **Using Java Server Pages to Move from Page to Page**

One Java server page can create a form that the client can fill out and submit to a second Java server page. This makes moving from page to page easier to program. The html code stays in the JSP and is not part of a servlet.

The following example adds a column to the database above and then presents the client with a second form to be filled out. This form calls another JSP, which in turn works with a second Java bean. The first file is the original html file.

## addColumn.html

```
<html><head> 
<title> Add a Column </title> 
</head> 
<body><h3>Enter name of new column.</h3> 
<form method = "get" action="../market/addcolumn.jsp"> 
     \leqinput name="colName" type="text" value = "" size = "10" \geq Column Name\leqbr \geq\langle p \rangle \langle p \rangle ="submit" value="Send"\langle p \rangle</form></body></html>
```
It is used to add a new column to the database using the JSP, addcolumn.jsp. This file follows next.

addcolumn.jsp

```
<html> 
<head><title> Add Column JSP. </title></head>
<body bgcolor="white"> 
<font size=4 color="blue"> 
<%! String [][] tableData; 
      int rows, columns, row, col; 
     String colName; 
\frac{0}{0}<jsp:useBean id="addColumnBean" scope="session" class="produce.AddColumnBean" /> 
<jsp:setProperty name="addColumnBean" property="*" /> 
<% addColumnBean.processRequest(); %> 
<h4>Produce Table</h4> 
\leq% tableData = addColumnBean.getTableData ();
     rows = addColumnBean.getRows (); 
     columns = addColumnBean.getColumns (); 
     colName = request.getParameter ("colName"); 
\frac{0}{2}\epsilon form method = "get" action = "../market/enterData.jsp">
<table border='1' bordercolor='blue' cellspacing='10'> 
     <tr><td>Name</td><td><% out.println (colName); %></td></tr> 
    \langle 0 \rangle for (int row = 1; row \langle rows; row ++)
```

```
 { 
                     String name = tableData [row][3];
                     String id = tableData [row][1]; %>
                     <tr>\langle \text{td} \rangle \langle \text{d} \rangle out.print (name); %\langle \text{d} \rangle\lt td> \ltinput name = \lt%out.println (""+id+""");%> type = "text" value = "" size = "10" />\lt td>
                     \langle tr \rangle<\!\!\frac{9}{6}\!\!\; } \!\%</table> 
\langle p \rangle \langle p \rangle input type="submit" value="Send" \langle \rangle \langle p \rangle</form> 
</font></body></html>
```
Notice that it creates a new form whose action attribute is the file, enterData.jsp. It also uses the table created by the DisplayBean shown before. The Java bean that goes with addcolumn.jsp follows:

#### AddColumnBean.java

package produce;

```
import java.sql.*; 
import java.io.*;
```

```
// AddColumnBean adds a new column to the table. 
public class AddColumnBean 
{ 
     private Connection con; 
     private String colName; 
     private String [][] tableData;
```
 private int rows; private int columns;

```
 public String getColName () {return colName;} 
 public String [][] getTableData () {return tableData;} 
 public int getRows () {return rows;} 
 public int getColumns () {return columns;}
```

```
public void setColName (String c) \{colName = c\}public void setTableData (String [][] t) {tableData = t; }public void setRows (int r) {rows = r;}
public void setCols (int c) {columns = c;}
```

```
 public void processRequest ()
```

```
\{
```

```
 try 
\{
```
 // Get a jdbc-odbc bridge and connect to addresses.mdb. Class.forName ("sun.jdbc.odbc.JdbcOdbcDriver"); con = DriverManager.getConnection ("jdbc:odbc:produce");

```
 alterTable (); 
      getTable (); 
      con.close (); 
 } catch (ClassNotFoundException e){System.out.println ("Class Not Found exception.\n");} 
  catch (SQLException e){System.out.println ("SQL Exception\n");}
```
} // process

{

 // alterTable adds a new column to the database with the name given by the request parameter. public void alterTable ()

```
 try 
 { 
     Statement stmt = con.createStatement ();
      String query = 
      "Alter Table ProduceTable Add " + colName + " varchar (10)"; 
      int success = stmt.executeUpdate (query); 
     if (success = 0) System.out.println ("Alter error.");
      else System.out.println ("Column inserted."); 
     stmt.close ();
 } catch (SQLException es) {System.out.println ("SQL Exception");}
```

```
 } // alterTable
```

```
 /* getTable creates a two dimensional table containing the database data.*/ 
 public void getTable ()
```

```
 { 
          try 
         \{ Statement stmt = con.createStatement (); 
               String query = "Select * From ProduceTable"; 
               ResultSet rs = stmt.executeQuery (query); 
               ResultSetMetaData metaData = rs.getMetaData (); 
               columns = metaData.getColumnCount (); 
              tableData = new String [20][columns+1];for (int count = 1; count \le columns; count ++)
                   tableData [0][count] = metaData.getColumnName (count); 
              rows = 1;
              while (rs.next ())
\{for (int col = 1; col \le = columns; col \pm)
                       tableData [rows][col] = rs.getString (col);
                  rows ++;
 } 
               stmt.close (); 
          } catch (SQLException es) {System.out.println ("SQL Exception");} 
     } // getTable
```
## } // class AddColumnBean

The file, addcolumn.jsp creates a form with action enterData.jsp. This file follows:

## enterData.jsp

```
<html><head><title> Enter Data JSP. </title></head>
<body bgcolor="white"> 
<font size=4 color="blue"> 
<%! String [][] tableData; 
      int rows, columns, row, col; 
\frac{0}{2}<jsp:useBean id="enterDataBean" scope="session" class="produce.EnterDataBean" /> 
<jsp:setProperty name="enterDataBean" property="*" /> 
<% enterDataBean.processRequest(request); %> 
<h4>Produce Table</h4> 
<\!\!\frac{0}{0} tableData = enterDataBean.getTableData (); 
      rows = enterDataBean.getRows (); 
      columns = enterDataBean.getColumns (); 
\frac{0}{0}<table border='1' bordercolor='blue' cellspacing='10'> 
      \leq% for (int row = 0; row \leq rows; row ++) { % >
                  <tr>\leq% for (int col = 1; col \leq columns; col ++) { %>
                        \langle \text{td} \rangle \langle \text{d} \rangle \langle \text{d} \rangle out.println (tableData [row][col]); %\langle \text{d} \rangle<\!\!\frac{9}{6}\!\!\; } %>
                  \langle tr \rangle<\!\!\frac{9}{6}\!\!\!\!\!\!\downarrow \!\!\!\!\downarrow \!\!\!\!\downarrow \!\!\!\!\downarrow</table> 
<p><a href="../market/index.html">Return</a></p> 
</font> 
</body></html>
```
The form looks like the following:

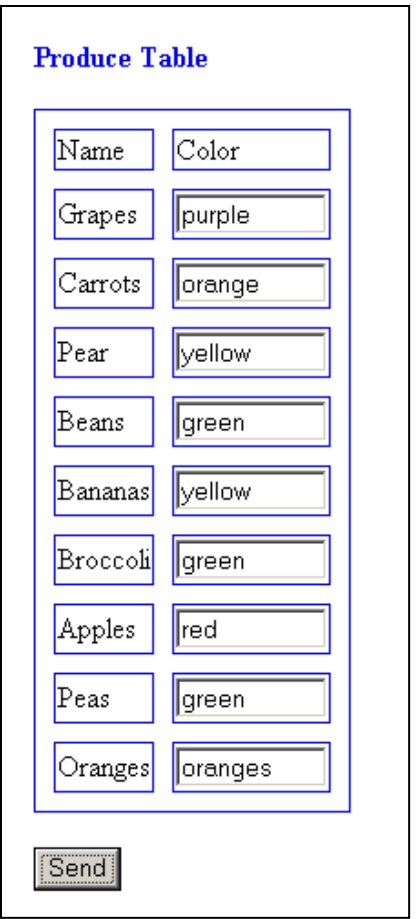

## The Java bean that works with this file is

# EnterDataBean.java

// EnterDataBean enters data into the new column in the database.

package produce;

import java.sql.\*; import java.io.\*; import javax.servlet.http.\*;

// EnterDataBean adds the data for the new column. public class EnterDataBean {

private Connection con; private String [][] tableData; private int rows; private int columns;

```
 public String [][] getTableData () {return tableData;} 
 public int getRows () {return rows;} 
 public int getColumns () {return columns;}
```

```
//public void setTableData (String [][] t) {tableData = t;}
//public void setRows (int r) {rows = r;}
//public void setCols (int c) {columns = c;}
```

```
 public void processRequest (HttpServletRequest request)
```

```
 try 
 { 
      // Get a jdbc-odbc bridge and connect to addresses.mdb. 
      Class.forName ("sun.jdbc.odbc.JdbcOdbcDriver"); 
      con = DriverManager.getConnection ("jdbc:odbc:produce"); 
      enterData (request); 
     setTableData ();
      con.close (); 
 } catch (ClassNotFoundException e){System.out.println ("Class Not Found exception.\n");}
```

```
 catch (SQLException e){System.out.println ("SQL Exception");}
```

```
 } // processRequest
```
 $\{$ 

```
 // enterData enters the new data. 
     public void enterData (HttpServletRequest request) 
     { 
         int row = 1;
          String id, quantity, colName; 
          try 
         \{Statement stmt = con.createStatement ();
               String query = "Select * From ProduceTable"; 
               ResultSet rs = stmt.executeQuery (query); 
               ResultSetMetaData metaData = rs.getMetaData (); 
               int columns = metaData.getColumnCount (); 
               colName = metaData.getColumnName (columns); 
              while (rs.next ())
\{id = rs.getString('ID');
                  quantity = request.getParameter (id);
                   stmt = con.createStatement (); 
                  query ="Update ProduceTable SET "+colName+" = "' + quantity + "' Where ID = "' + id + ""';
                   int success = stmt.executeUpdate (query); 
                   if (success == 0) System.out.println ("Update Enter error."); 
                   stmt.close (); 
                  row ++;
 } 
          } catch (SQLException es) {System.out.println ("SQL Exception - Enter Scores");}
```

```
 } // enterData
```

```
 public void setTableData () 
     { 
          try 
          { 
              Statement stmt = con.createStatement ();
               String query = "Select * From ProduceTable"; 
               ResultSet rs = stmt.executeQuery (query); 
               ResultSetMetaData metaData = rs.getMetaData (); 
               columns = metaData.getColumnCount (); 
              tableData = new String [20][columns+1];
              for (int count = 1; count \le columns; count ++)
                   tableData [0][count] = metaData.getColumnName (count); 
              rows = 1;
              while (rs.next ())
\{for (int col = 1; col \le columns; col \pm)
                       tableData [rows][col] = rs.getString (col);
                  rows ++;
 } 
          } catch (SQLException e){System.out.println ("SQL Exception");} 
     } // setTableData 
} // class EnterDataBean
```
# **Include Files**

We can include html files in JSP files. This allows us to add the same heading to all the files. An example of a file that we can include is called welcome.html and is shown below.

```
<!DOCTYPE HTML PUBLIC "-//W3C//DTD HTML 4.0 Transitional//EN"> 
\text{thm}<head> <title>Welcome File</title> </head> 
<body><font size="5" color="blue"> 
Welcome to the Seaport Deli 
<h4><script language="Javascript"> 
<!--Example that writes the current date on the page> 
    date = new Date()month = date.getMonth()month = month + 1 \frac{1}{2} // Month numbers begin with 0.
    day = date.getDate()year = date.getYear() document.write ("The date is ", month) 
     document.write ("/", day) 
     document.write ("/", year) 
    hour = date.getHours ()if (hour > 12) hour = hour -12 // Hours are given in military time.
    minutes = date.getMinutes()seconds = date.getSecons()
```
document.write (" and the time is ", hour, ":", minutes, ":", seconds, ".") //-->  $\langle \text{script} \rangle \langle \text{h4} \rangle$ </font></body></html>

# Welcome to the Seaport Deli The date is 1/5/2004 and the time is 11:34:49.

This file can be included in all files in the application. An example, find.jsp, follows.

```
<html> 
<head><title> Find Produce JSP. </title></head>
```
<body bgcolor="white"> <font size=4 color="blue">

# **<center> <%@ include file = "date-time.html"%> </center>**

```
\leqisp:useBean id="findBean" scope="session" class="produce.FindBean" />
\leqisp:useBean id="connBean" scope="session" class="produce.ConnectionBean" />
<jsp:setProperty name="findBean" property="*" />
```

```
<% findBean.processRequest(); %> 
\leq% if (findBean.getFound ()) { %
<h4>Produce Table</h4> 
\lttable border = "1" cellspacing = "5">
      <tr>\lt t d\lt \frac{9}{6} out.println (findBean.getId()); %\lt \lt d\lt t d > \lt% out.println (findBean.getType()); % > \lt t d >
      \lt td\gt \lt \% out.println (findBean.getName()); %\gt \lt /td\langle \text{td}\rangle \langle \text{d} \rangle out.println (findBean.getVariety()); %\langle \text{d} \rangle\langle \text{td}\rangle \langle \text{out} out.println (findBean.getPrice()); %\langle \text{d}\rangle\langle tr \rangle</table> 
\langle % \rangle else { %>
      \langle h4 \rangleThe product is not in the database.\langle h4 \rangle<\!\!\frac{9}{6}\!\!\; } %>
\langlehr><p><a href="../market">Return</a></p>
</font> 
</body>
</html>
```